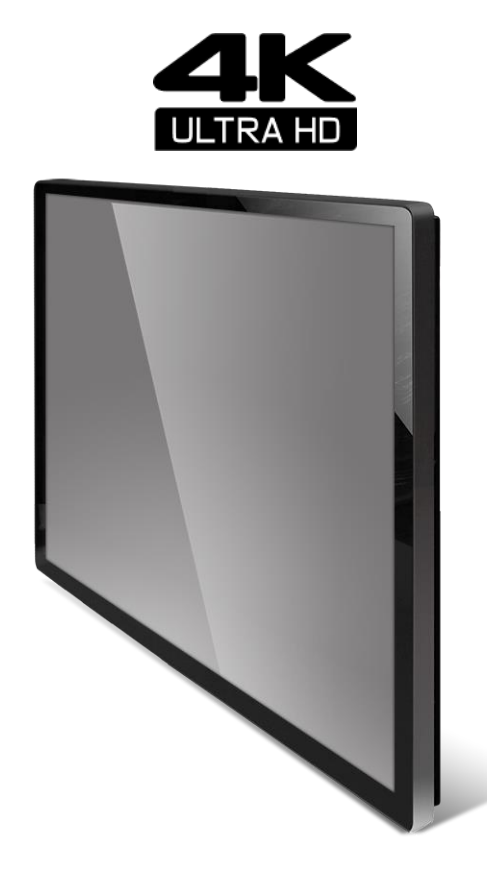

**32" Wide 4K Ultra HD Touch Monitor**

# **LM-3237-26-4K**

USER'S MANUAL

### **General Description**

#### **1-1, Overview**

This zero-bezel monitor is designed for commercial and industrial applications, such as kiosks, digital signage, military, security, industrial equipment, and instrumentation equipment. This product can provide high brightness / contrast to achieve better viewing effect and good reliability at wide environments conditions.

#### **1-2, Features**

- 1mm ultra thin bezel thickness.
- ⚫ LED backlight.
- ⚫ 350 Nits sunlight readable display.
- ⚫ 4K Ultra HD (3840 x RGB x 2160 pixels) resolution.
- ⚫ VA mode with wide viewing angle.
- ⚫ PCAP 10-point touch
- RoHS Compliance.
- ⚫ 5 keys OSD controls.
- ⚫ USB Type-B Connector.
- ⚫ DP / DVI / HDMI Video Input and auto detection video system.

#### **1-3, Application**

Industrial Applications, especially for kiosk and public signage display.

## **1. Specifications**

The following items are characteristic summary on the table at 25°C condition

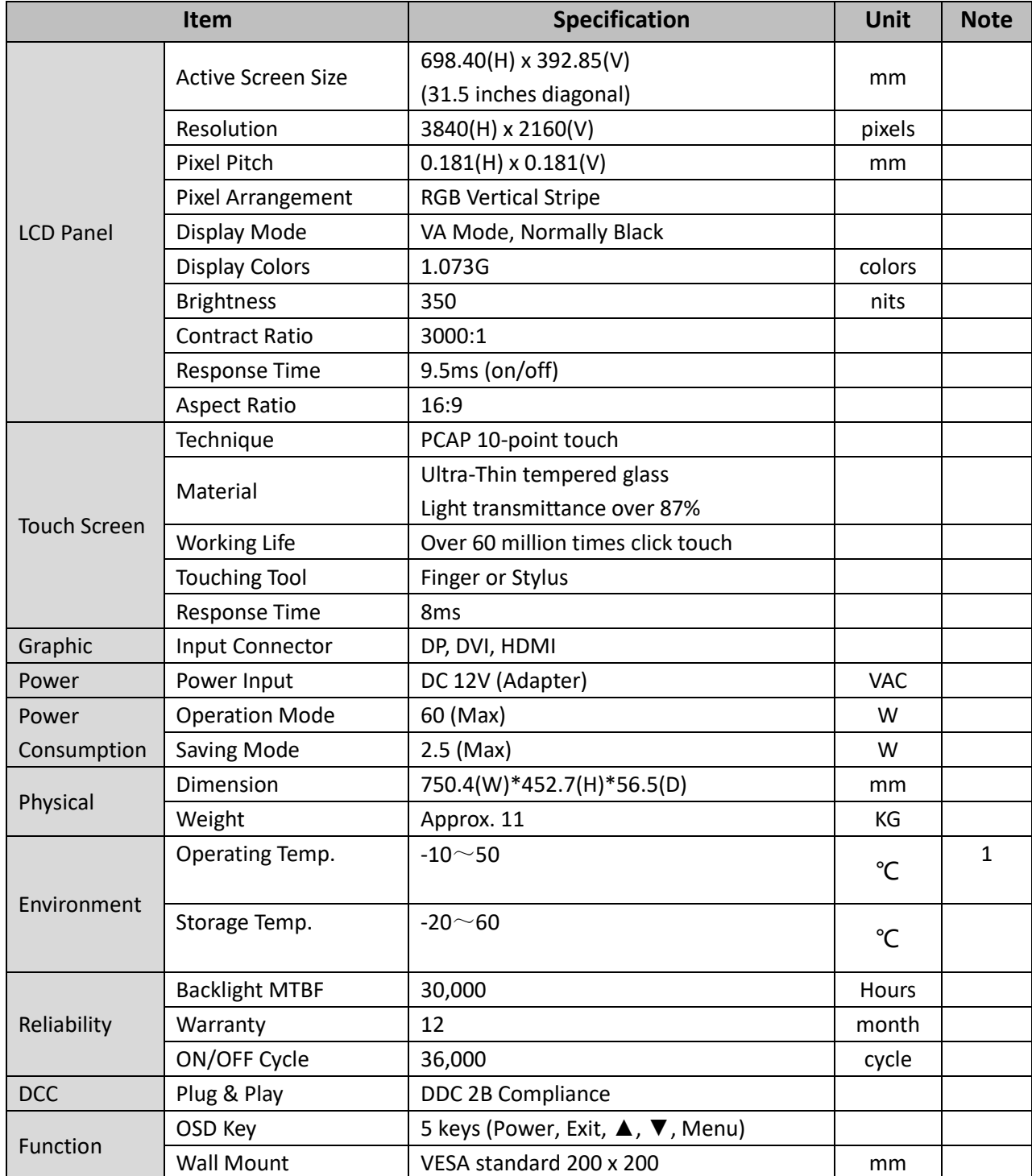

*Note 1: The unit should not be exposed to corrosive chemicals.*

### **Optical Characteristics**

The relative measurement methods of optical characteristics are shown below.

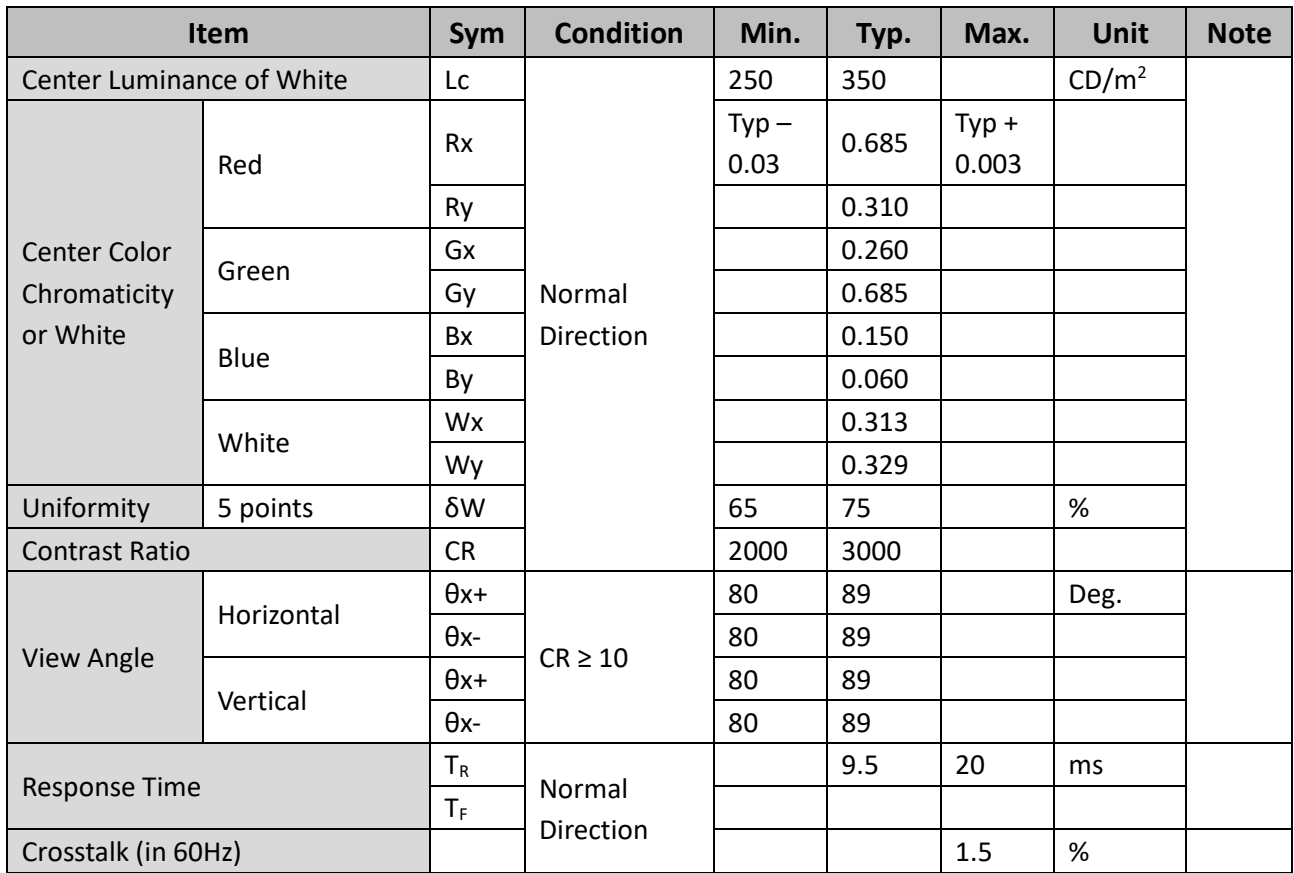

Measurement Setup:

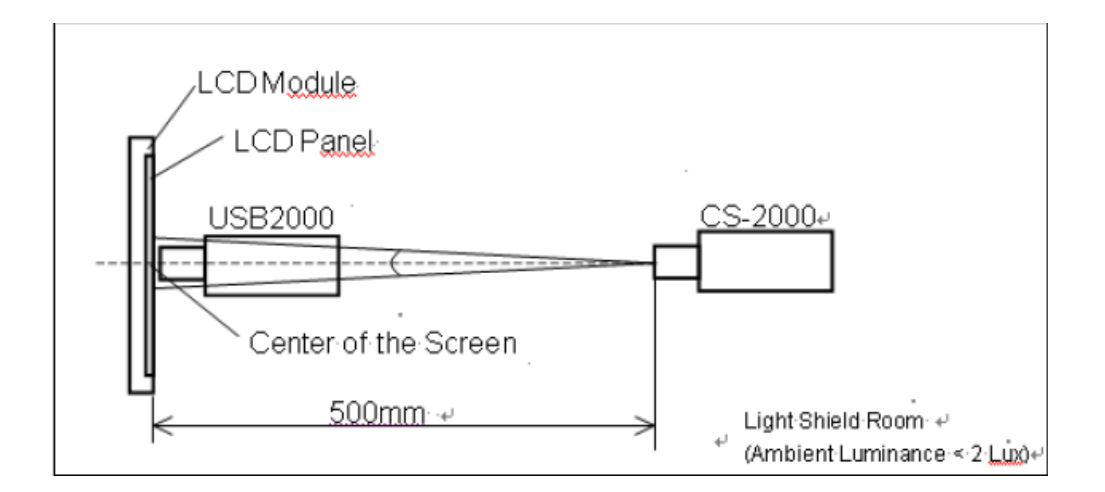

The LCD module should be stabilized at given temperature for 40min. to avoid abrupt temperature change during measuring.

### 2.**OSD Functions**

OSD Key Instruction

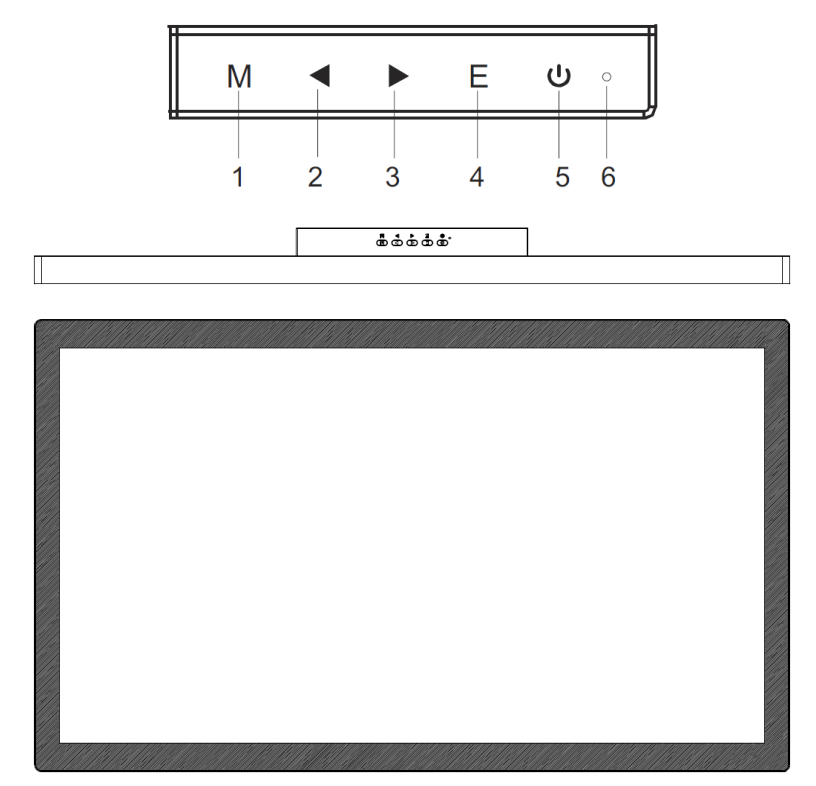

#### Description of Key Function

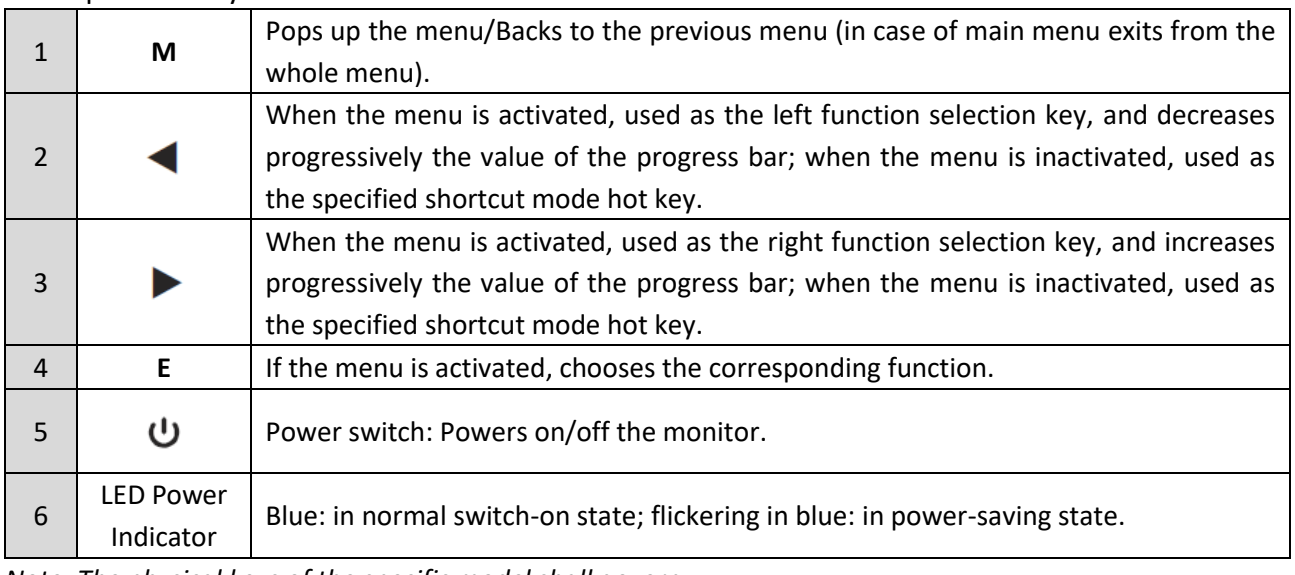

*Note: The physical keys of the specific model shall govern.*

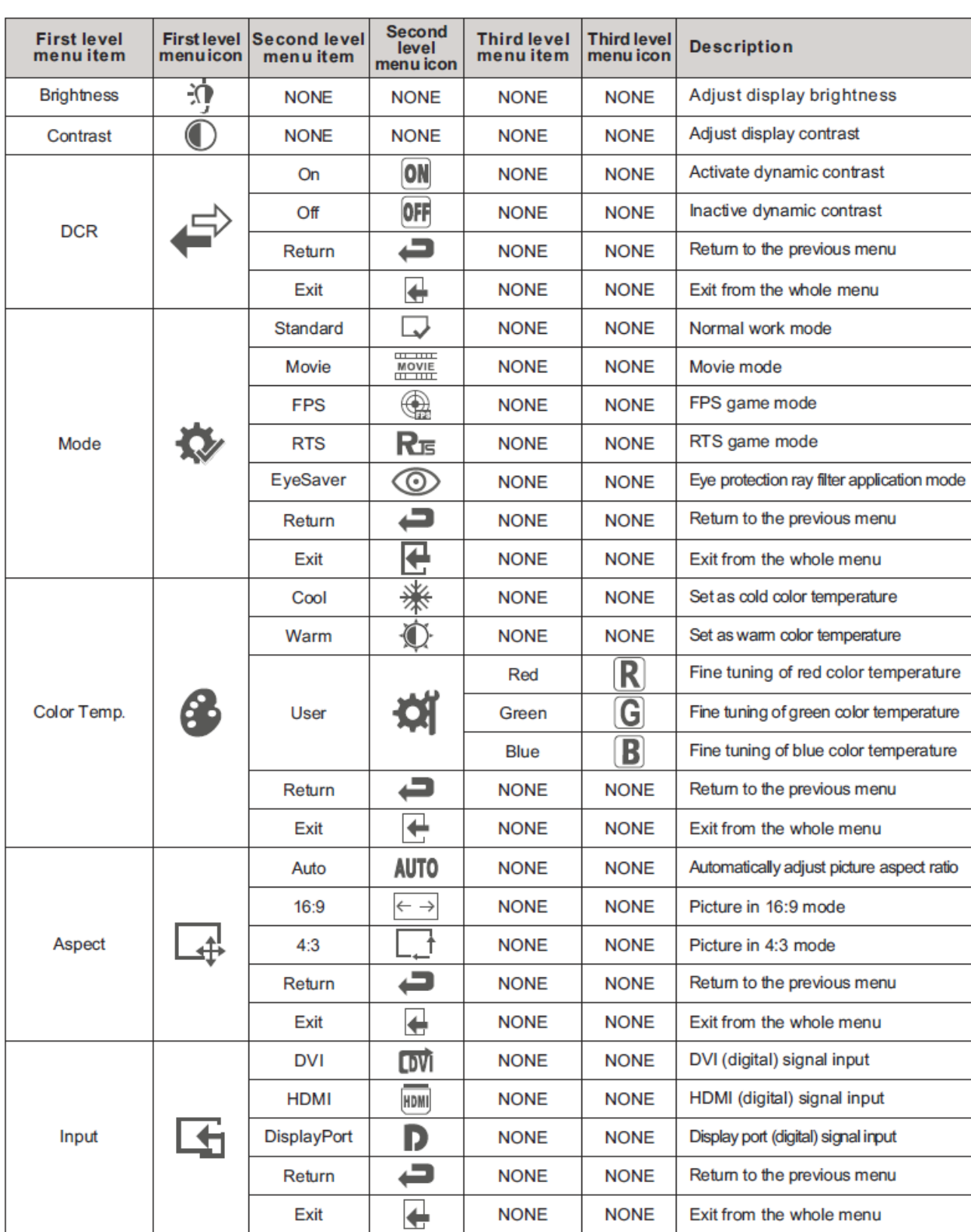

 $\overline{a}$ 

### **Operation Menu (OSD) Function Descriptions**

Exit from the whole menu

Exit

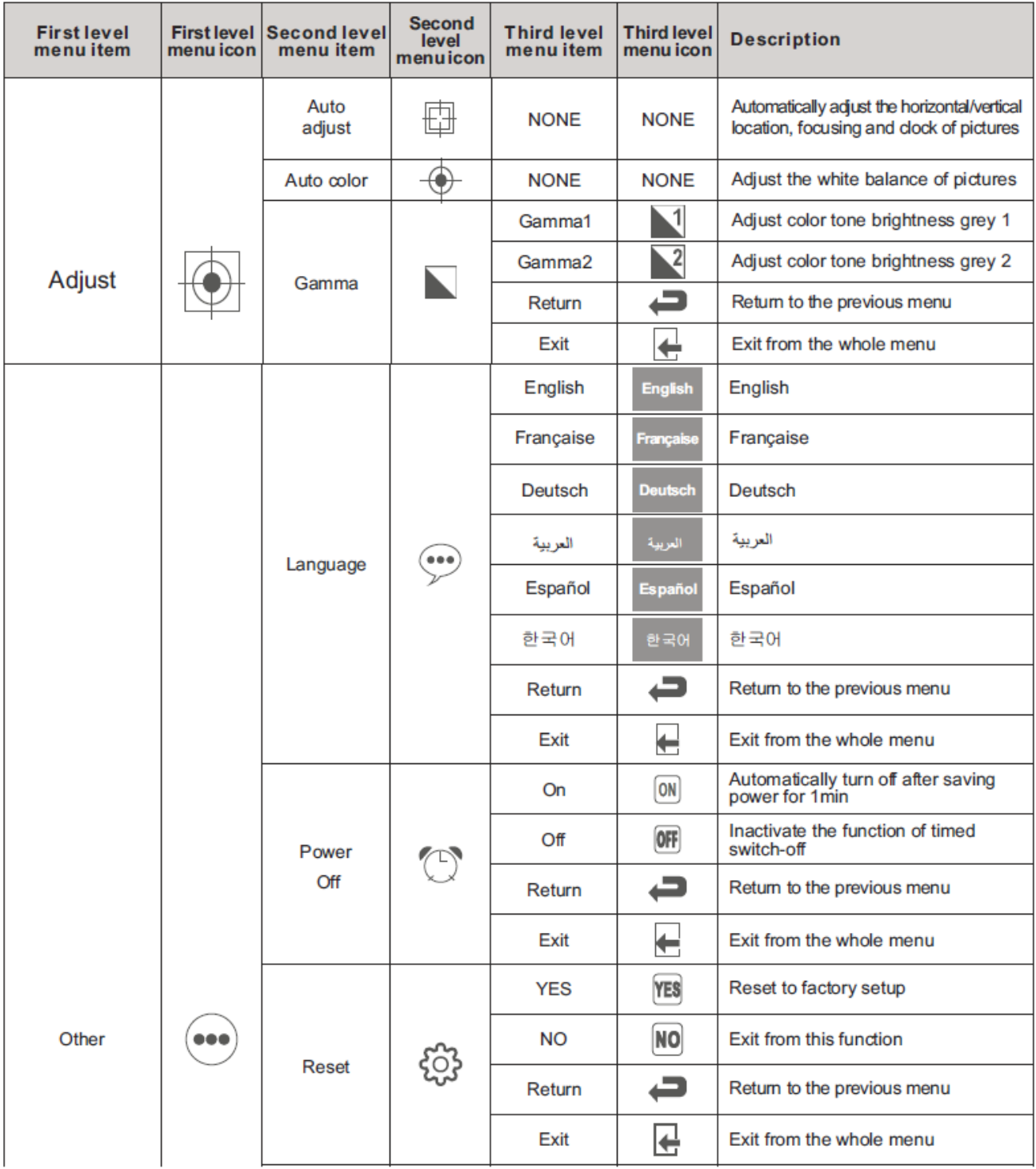

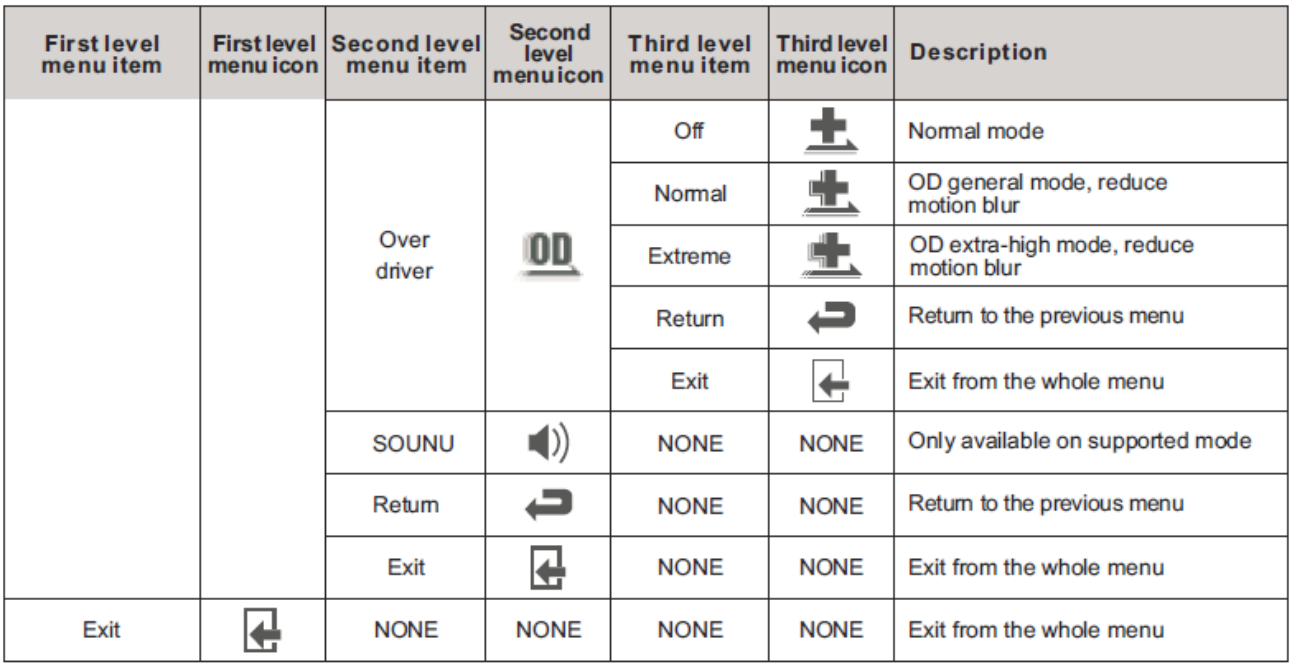

*Note: The functions may be adjusted due to specific model or the upgrade of software version. The physical model shall govern.*

### **3.Installing the Monitor**

Customer ports and instruction as below:

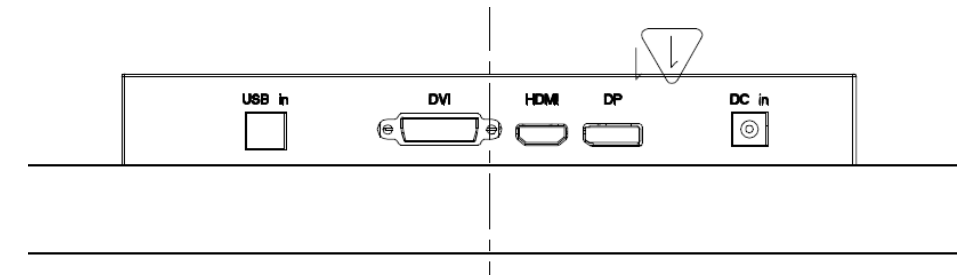

If the computer is turned on, you must turn it off before continuing. Do not plug-in or turn-on the power to the monitor until instructed to do so.

- 1. Attach the monitor base (Bypass)
- 2. Connect the PC video cable.
- 3. Connect the power cable to the monitor.
- 4. Route the cables via the cable clip.
- 5. Connect-to and turn-on the power.

#### **Special Note:**

- If the video card does not support the current resolution, please adjust the resolution to 16:9 format (1366 X 768 or 1920 X 1080 and so on).
- When the monitor is operating continuous, the chassis will be "warm".

### **Trouble Shooting**

If experiencing trouble with the monitor, or it fails to operate correctly, please refer to the following instructions before calling for repairs.

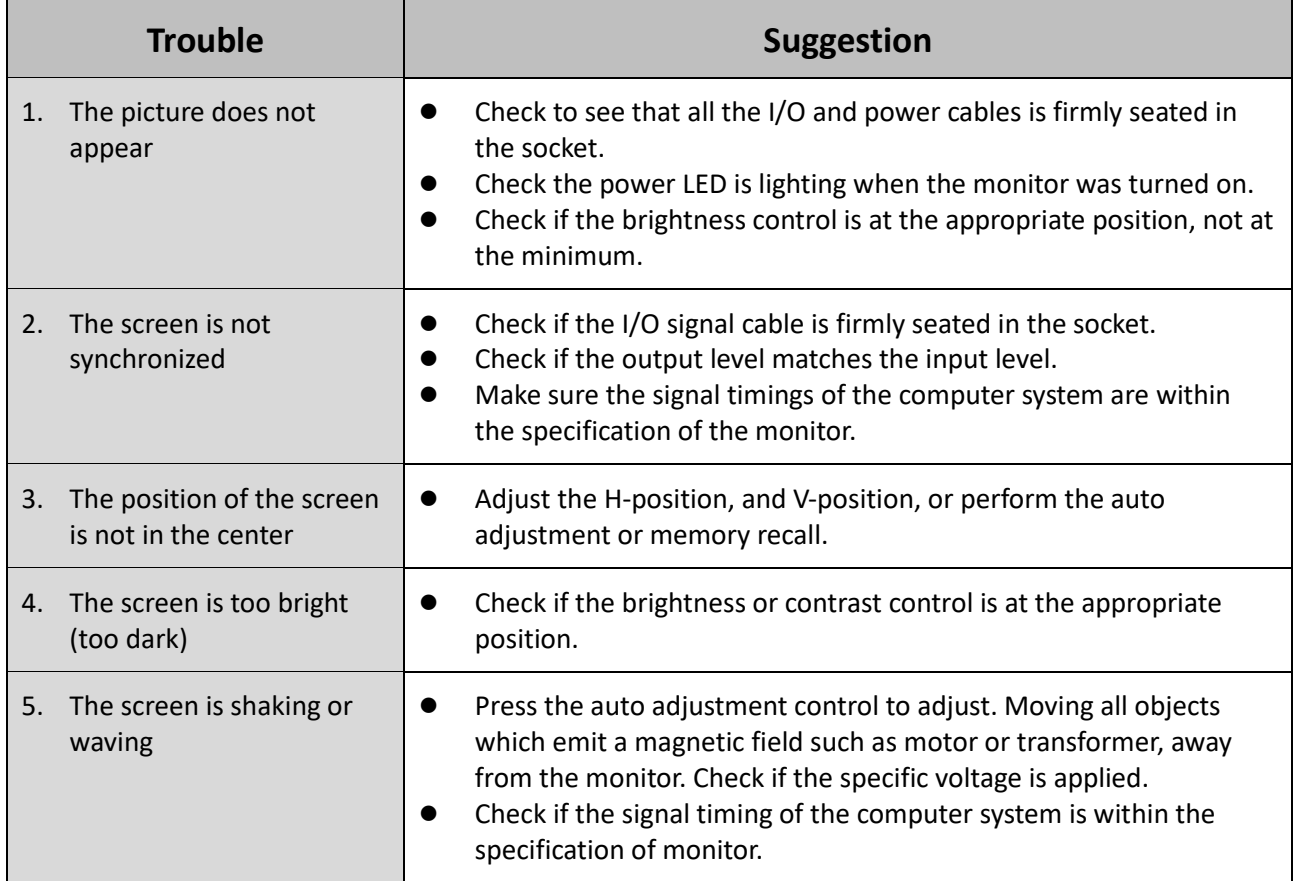

If you are unable to correct the fault by using this chart, stop using your monitor and contact us.

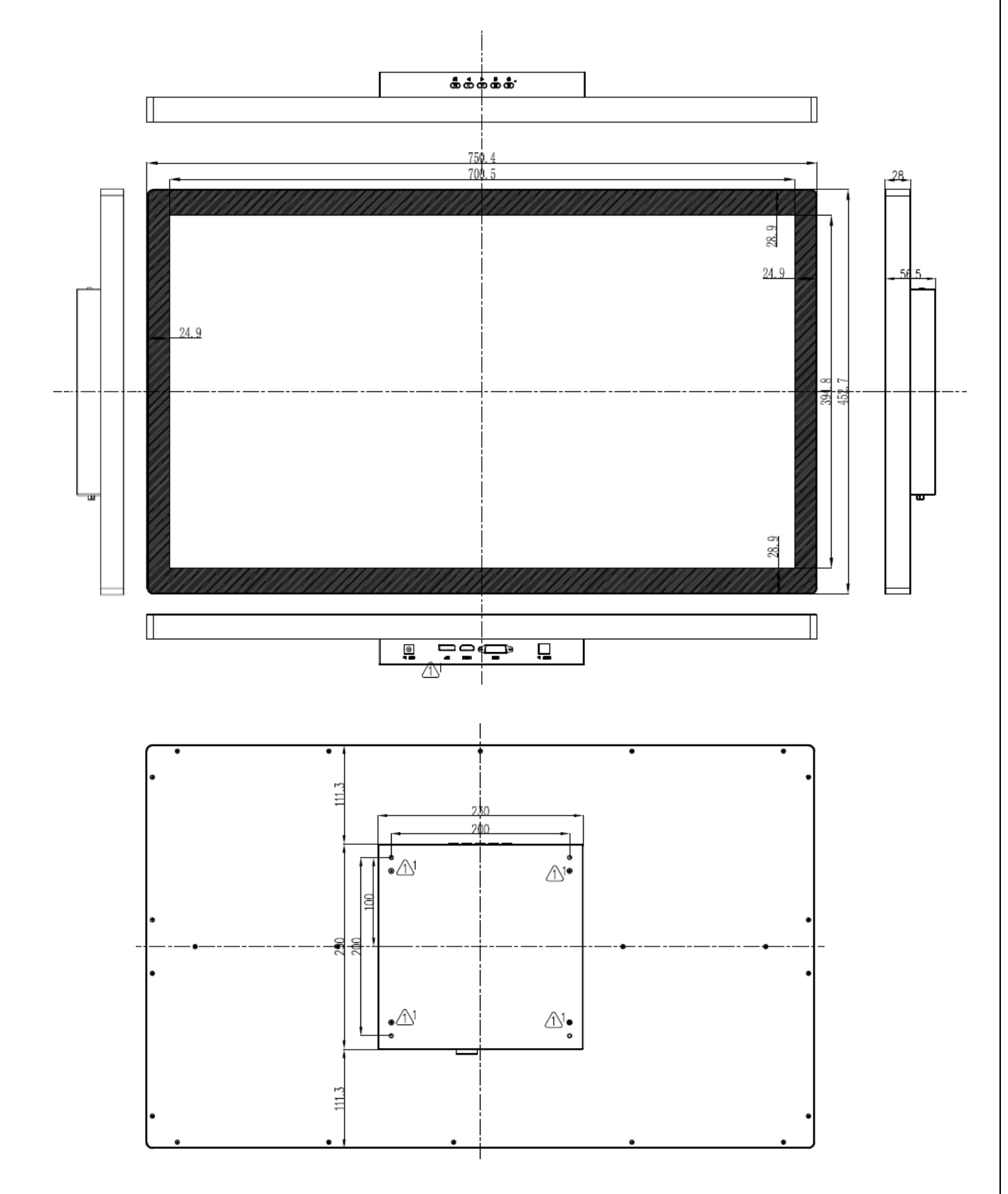

# **Appendix 1: Mechanical Drawing (Preliminary)**

11